**The configuration of Route Policy with MED In MSR Series Keywords:** MSR; BGP4+;MED;Route Policy

### **I Requirement for the diagram**

This case will show you how to manage routing info based on BGP4+ and MED. All t he router running BGP4+. IGP of AS200 import direct routing to make all router can c ommunicate each other. RTA in AS100, RTB, RTC and RTD in AS200. EBGP was ru nning on RTA,RTB,RTC; IBGP was running on RTB, RTC and RTD. Change the rout e from RTD to RTA by modify MED of RTA

Device List: 4 MSR;

CMW Version: Version 5.20, Beta 1105

**II Network topology**

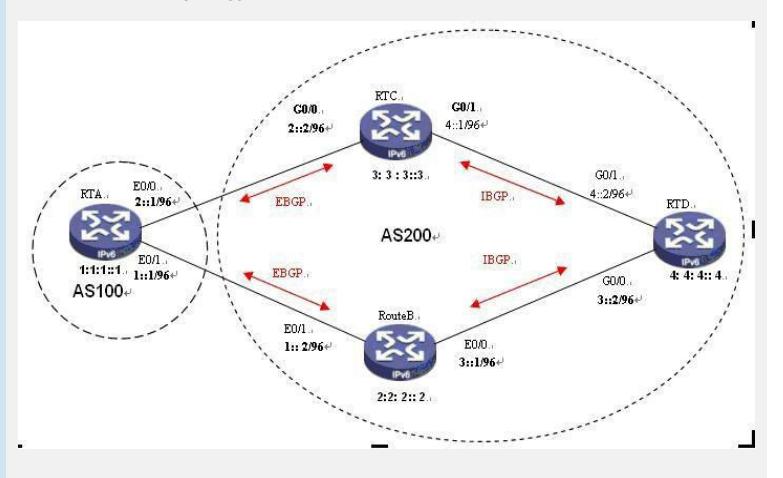

Figure 1 MED and Routing

```
III Steps of configuration
1.RTA configuratioin:
#
ipv6
#
//Set the MED attribute of RTA, Add acl and permit 1:1:1::/32
acl ipv6 number 2000
rule 0 permit source 1:1:1::/32
#
interface Ethernet0/0
port link-mode route
ipv6 address 2::1/96
#
interface Ethernet0/1
port link-mode route
ipv6 address 1::1/96
#
interface LoopBack0
ipv6 address 1:1:1::1/128
//BGP part
#
bgp 100
undo synchronization
#
ipv6-family
 network 1:1:1::1 128
 import-route direct
 undo synchronization
 peer 1::2 as-number 200
 peer 2::2 as-number 200
```
**//Apply apply\_med\_50 to interface which connect RTC(2::2) Apply apply\_med\_100 to interface which connect RTB(1::2)** peer 1::2 route-policy apply\_med\_100 export peer 2::2 route-policy apply\_med\_50 export **//define two routing policy, apply\_med\_50 and apply\_med\_100. The apply\_med \_50 is for 1:1:1::, set the MED value to 50, the apply\_med\_100, set MED value to 100** # route-policy apply\_med\_50 permit node 10 if-match acl 2000 apply cost 50 route-policy apply\_med\_100 permit node 10 if-match acl 2000 apply cost 100 2. RTB configuration: # ipv6 # acl ipv6 number 2001 rule 0 permit source 1:1:1::/96 # interface Ethernet0/0 port link-mode route ipv6 address 3::1/96 # interface Ethernet0/1 port link-mode route ipv6 address 1::2/96 ip address 1.0.0.2 255.255.255.0 # interface LoopBack0 ipv6 address 2:2:2::2/128 **//BGP part** # bgp 200 undo synchronization # ipv6-family network 2:2:2::2 128 import-route direct undo synchronization peer 1::1 as-number 100 peer 4::1 as-number 200 peer 3::2 as-number 200 3. RTC configuration: # ipv6 # interface LoopBack0 ipv6 address 3:3:3::3/128 # interface GigabitEthernet0/0 port link-mode route ipv6 address 2::2/96 ip address 4.0.0.1 255.255.255.0 # interface GigabitEthernet0/1 port link-mode route ipv6 address 4::1/96 ip address 1.0.0.3 255.255.255.0 **//BGP part**

bgp 200 undo synchronization #

#

ipv6-family network 3:3:3::3 128 import-route direct undo synchronization peer 3::1 as-number 200 peer 2::1 as-number 100 peer 4::2 as-number 200

4. RTD configuration:

### #

ipv6 #

interface LoopBack0 ipv6 address 4:4:4::4/128

# interface GigabitEthernet0/0 port link-mode route ipv6 address 3::2/96

### #

interface GigabitEthernet0/1 port link-mode route ipv6 address 4::2/96

# #

**//BGP part**

bgp 200 undo synchronization

#

ipv6-family network 4:4:4::4 128

import-route direct

undo synchronization

peer 3::1 as-number 200

peer 4::1 as-number 200

## **IV Key notes in the configuration**

After apply route policy under interface of RTA, we need run command **reset bgp ip v6 all** reset the state of BGP.

#### **V Result Check**

1) From configuration above, the MED of routing to 1:1:1::1 that RTC learned is lowe

r that RTB, therefore, RTD will choose from RTD.

2) Tracert 1:1:1::1 from RTD, there has info below:

<RTD-3020>tracert ipv6 1:1:1::1

traceroute to 1:1:1::1 30 hops max,60 bytes packet, press CTRL\_C to break

1 3::1 2 ms 2 ms 1 ms

2 1:1:1::1 3 ms 2 ms 2 ms

We can see RTD choose route from RTB.

After apply policy, we can see result below:

<RTD-3020>tracert ipv6 1:1:1::1

traceroute to 1:1:1::1 30 hops max,60 bytes packet, press CTRL\_C to break

1 4::1 2 ms 2 ms 2 ms

2 1:1:1::1 3 ms 3 ms 2 ms

We can see RTD choose route from RTC, the reason is different MED value Further more, we can check MED value by **display bgp ipv6 routing-table** .